Photo: FIND/Katie G.Nelson

## REGISTRATION GUIDE FIND VIRTUAL BIOBANK DIRECTORY

 $\rho$  K K K K

**FINDIX** Diagnosis for all

CONTACT US: vbd@finddx.org VBD WEBSITE: https://vbd.finddx.org FIND WEBSITE: http://finddx.org

## INTRODUCTION

The Foundation for Innovative New Diagnostics (FIND) Virtual Biobank Directory (VBD) aims to give visibility to specimen collections hosted by other organizations or networks worldwide. This is to encourage and support commercial and academic researchers in the development and evaluation of new and existing diagnostic tests for infectious diseases in low-middleincome countries.

## **HOW TO REGISTER:**

This guide has been designed to assist you in how to register for the VBD. We have included both an overview of what to expect during the process and more detailed information for the different stages in the process. If you need more assistance, don't hesitate to contact us at [vbd@finddx.org](mailto:vbd%40finddx.org?subject=)

## **OVERVIEW:**

#### **CHOOSE TO REGISTER AS:**

A new biobank OR a new network of resources

*(1) What's the difference?*

**2**

**1**

#### **FILL IN THE PRELIMINARY INFORMATION:**

Biobank/Network name, Admin name Admin email *You will receive a confirmation email*

**3**

#### **CONFIRM REGISTRATION:**

Use this link in the confirmation email to complete your registration and create the profile of your biobank/network

*(1) A biobank is any infrastructure that holds or can collect and distribute human samples and data (e.g. biobanks, bioresources, biorepositories, cohorts and clinical trials).* 

*A network is a group of biobanks that have come together with some common objective or agreed standard. If you are unsure about whether to register as a biobank or network, [please contact us.](mailto:vbd%40finddx.org%20?subject=)* 

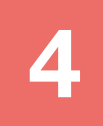

#### **EDIT BIOBANK OR NETWORK GENERAL DETAILS:**

Description Contact email Address details Institution Services offered The admins Funders Collections and the sample set details Capabilities for prospective collections Network acceptance Annual stats

## **MANDATORY FIELDS**

Some fields in the registration process are mandatory. You may want to collect this information before beginning the registration process:

### **BIOBANK DETAILS**

Name Description Contact email Address Institution

### **COLLECTION**

Disease status Year started Access condition Collection status Collection point Consent restriction

### **SAMPLE SET**

### **MATERIAL PRESERVATION DETAILS**

Sex Age range Number of donors Material type Storage temperature Microscopic assessment

## **VIRTUAL BIOBANK DIRECTORY INFRASTRUCTURE:**

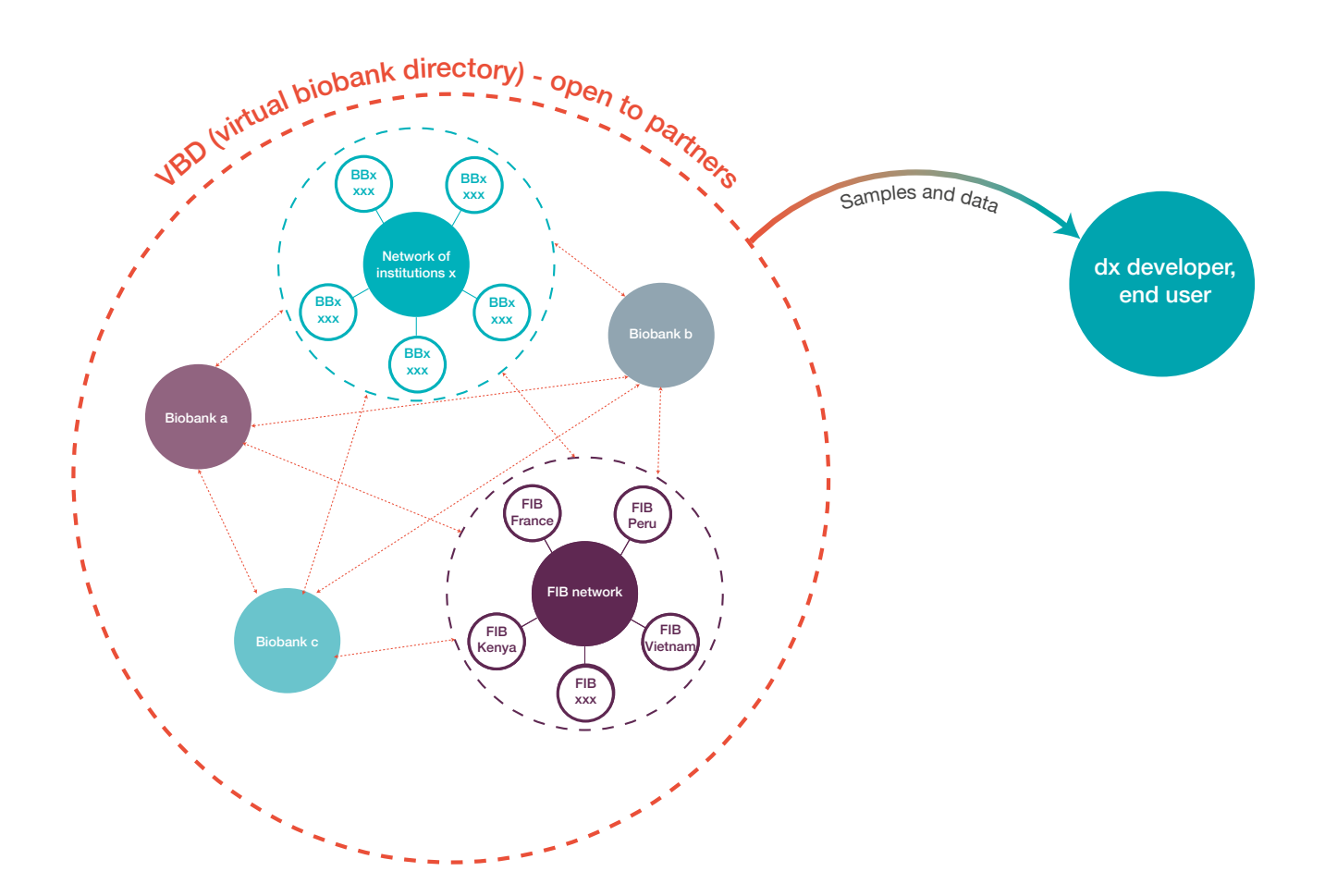

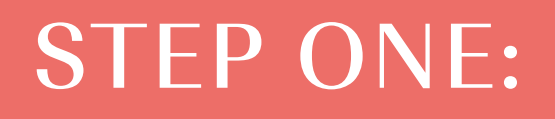

## **CREATE AN ACCOUNT**

Visit: <https://vbd.finddx.org/>

Click: Register

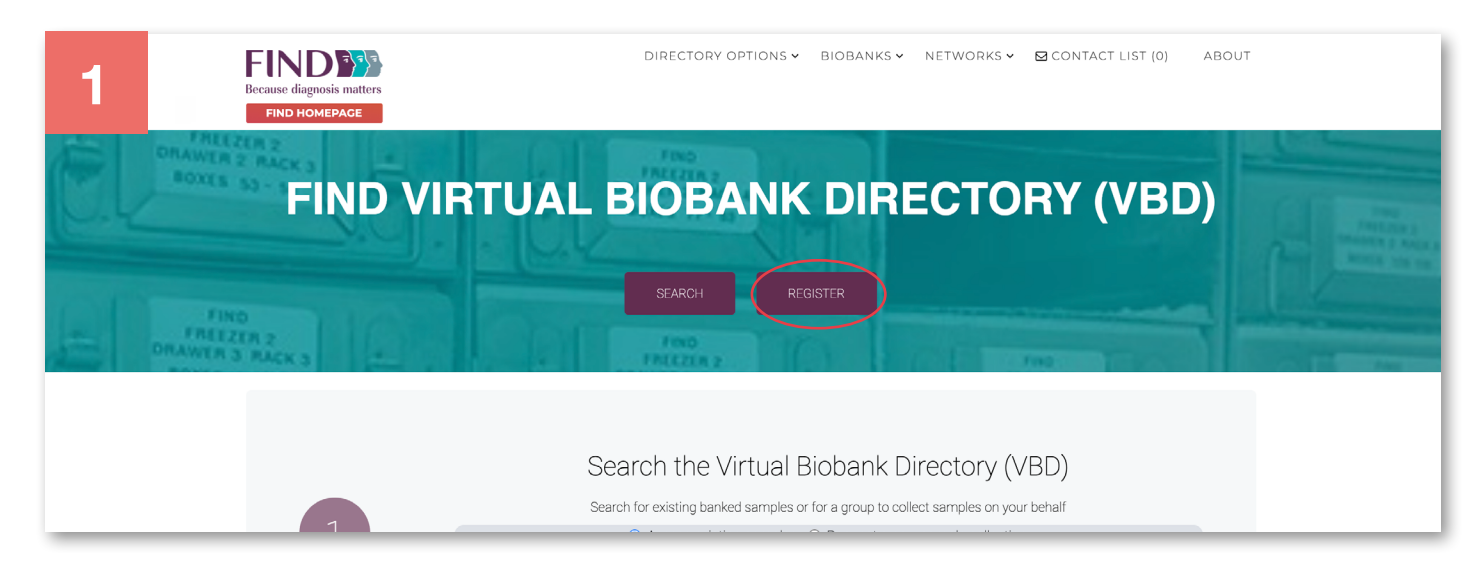

You can register as a biobank or a network by clicking on the corresponding item.

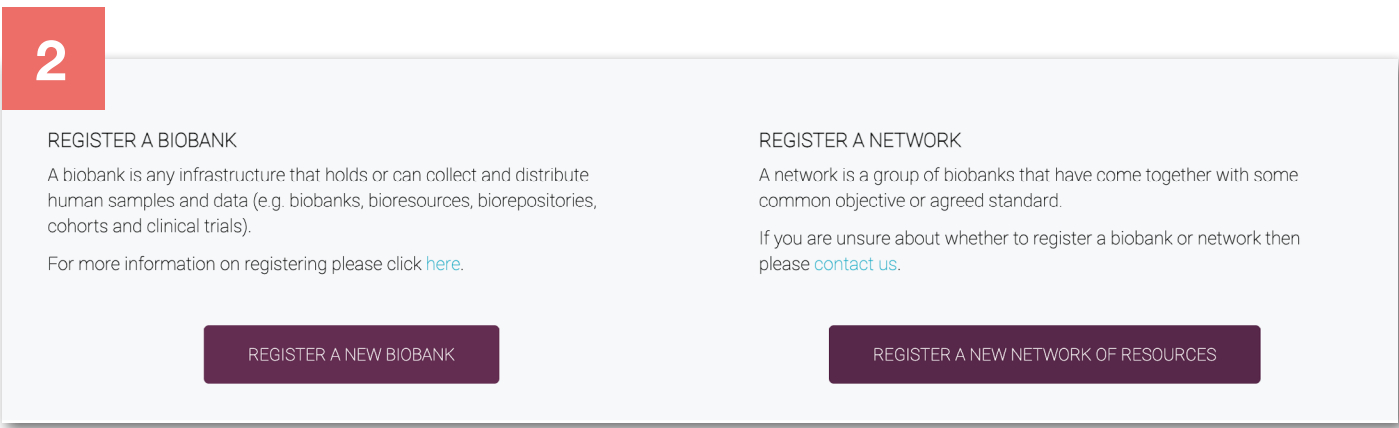

You will be redirected to a new page to fill in preliminary information.

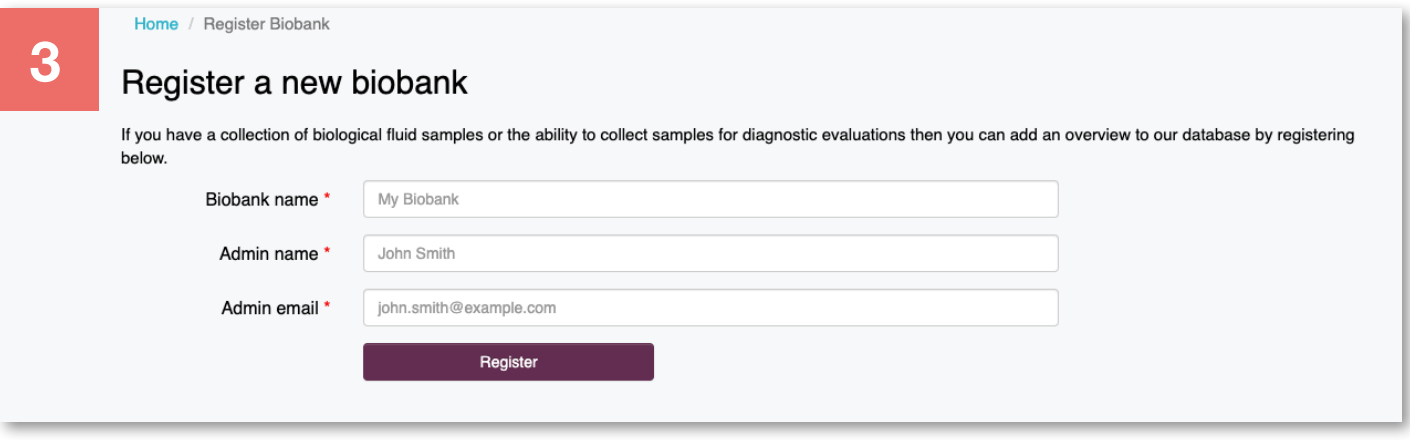

- $\blacktriangleright$ Add the name of your biobank or network.
- Add the admin name. This is the person responsible for managing the biobank/network information.
- Add an email for the admin. It is essential that you have a direct access to this email account as it will be used for further registration steps and login to the FIND VBD.
- Later in the registration process you will have the possibility to add additional email addresses associated with your biobank/network.
- A validation link will be emailed to you*.*
- Click on the link to validate your account.

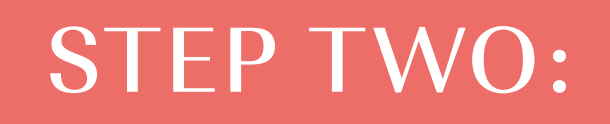

## **CREATE A PROFILE**

Complete general information about your Biobank. Mandatory information is indicated by a red asterisk.

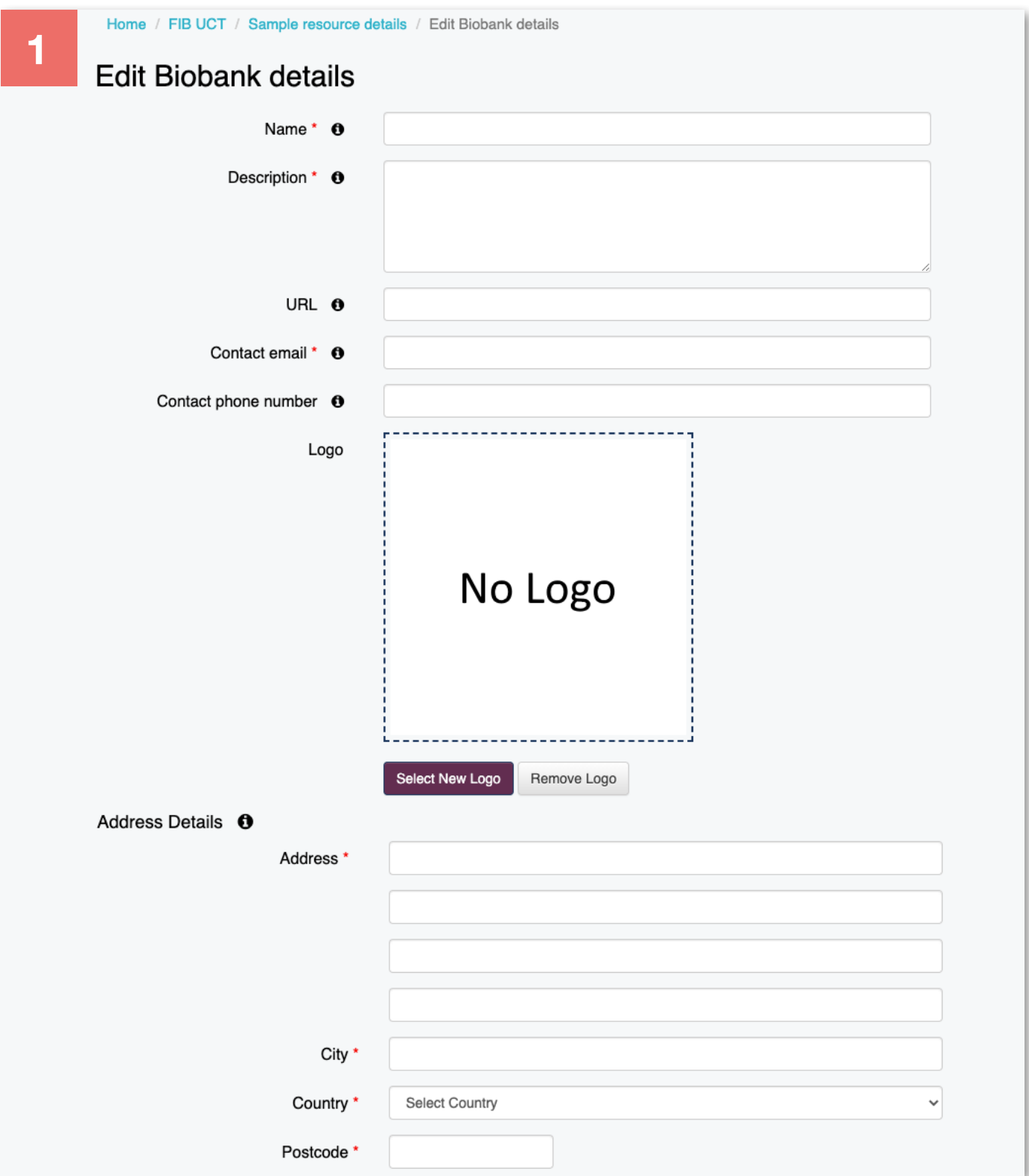

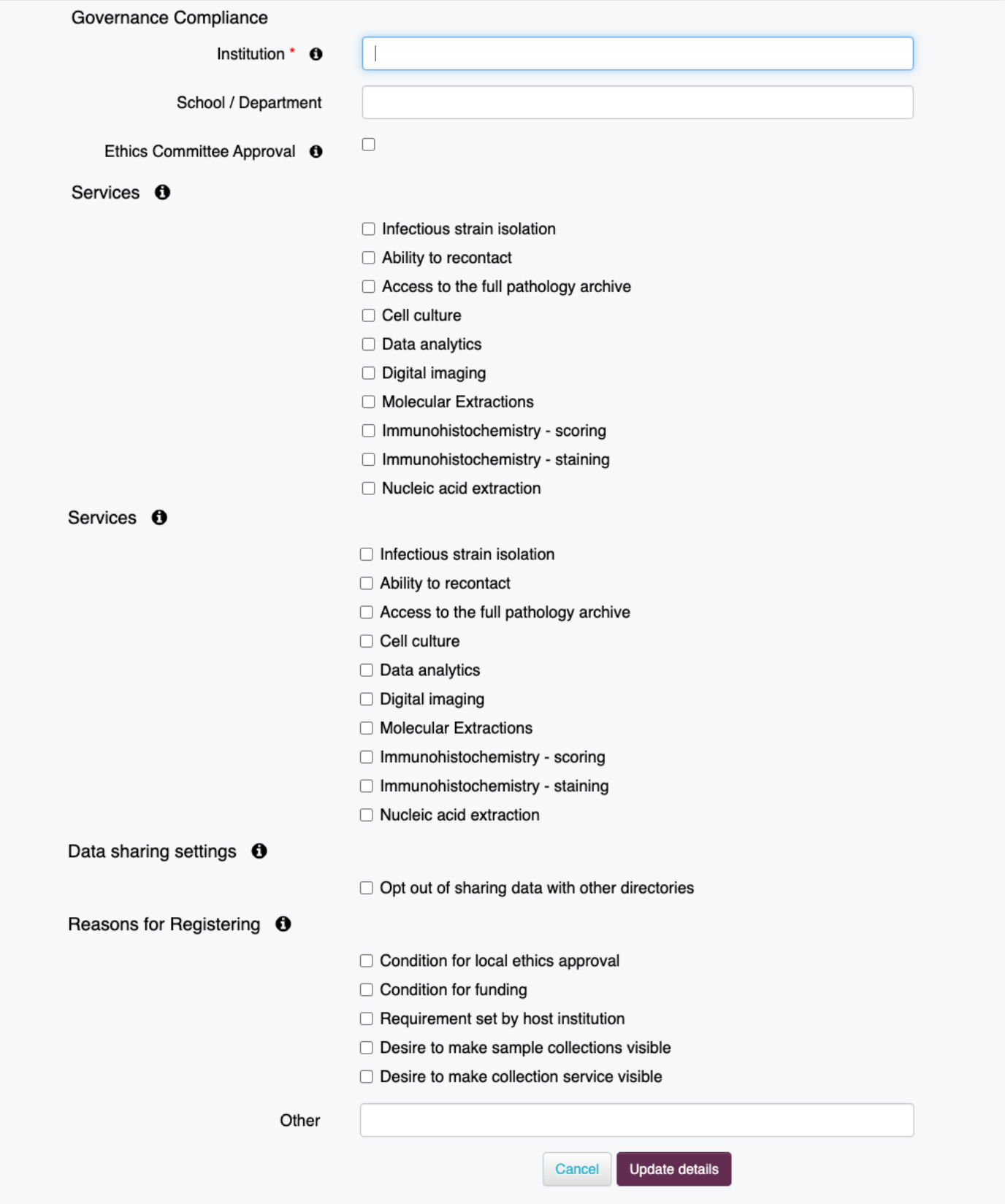

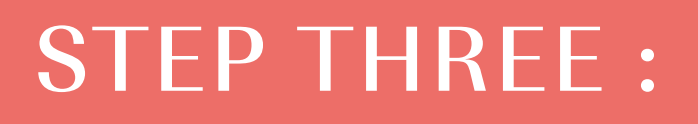

## **ADD COLLECTIONS**

You can add several collections to your biobank/network. For each collection added, complete the corresponding information as shown below.

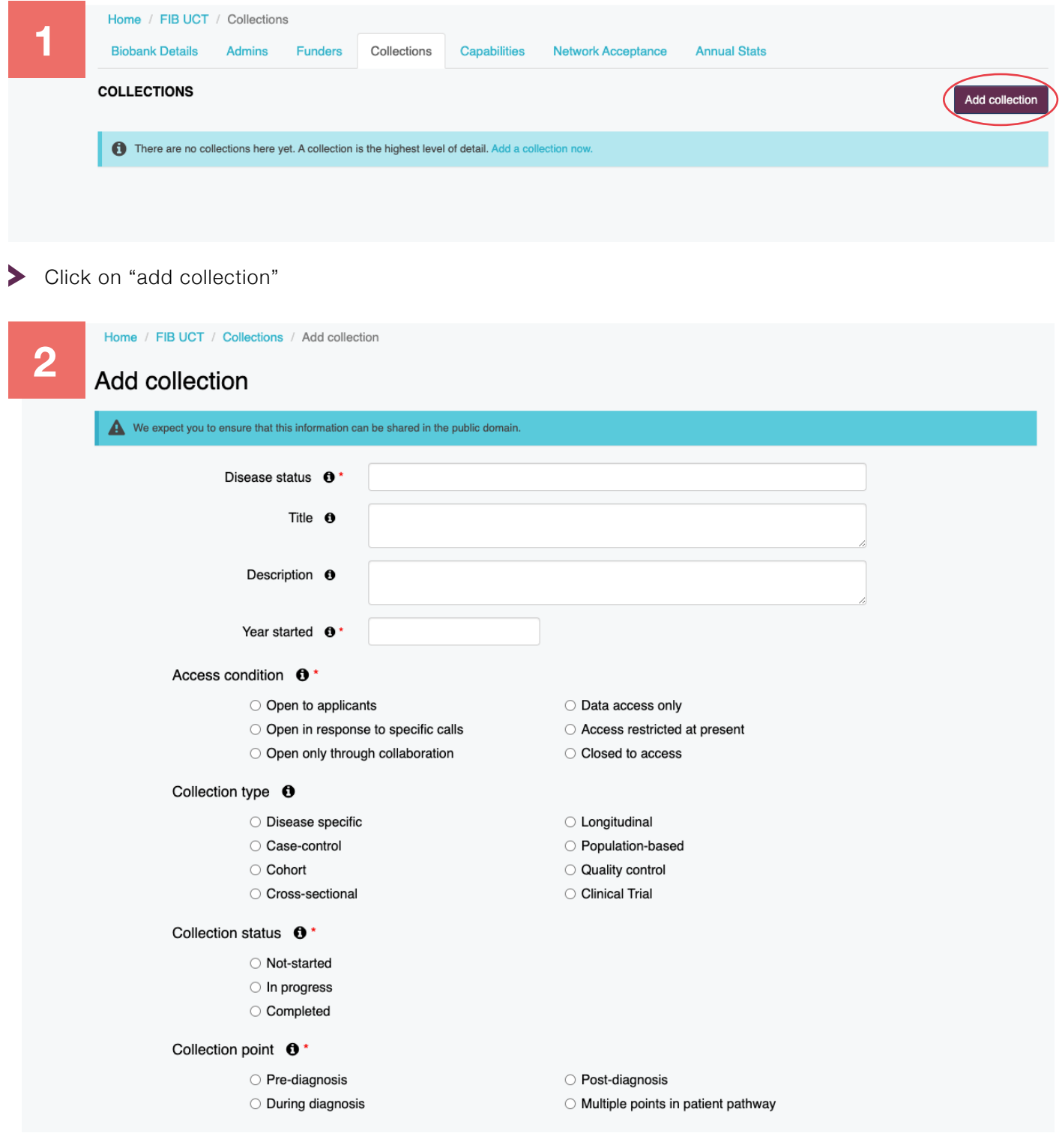

#### Consent restriction  $\mathbf{0}^*$

- $\Box$  Genetic analysis restriction
- Human genetic analysis restriction
- $\Box$  Scope of use restriction
- Export restriction
- Disease area restriction
- $\Box$  Project specific restriction
- $\Box$  Commercial restriction

#### Associated data <sup>O</sup>

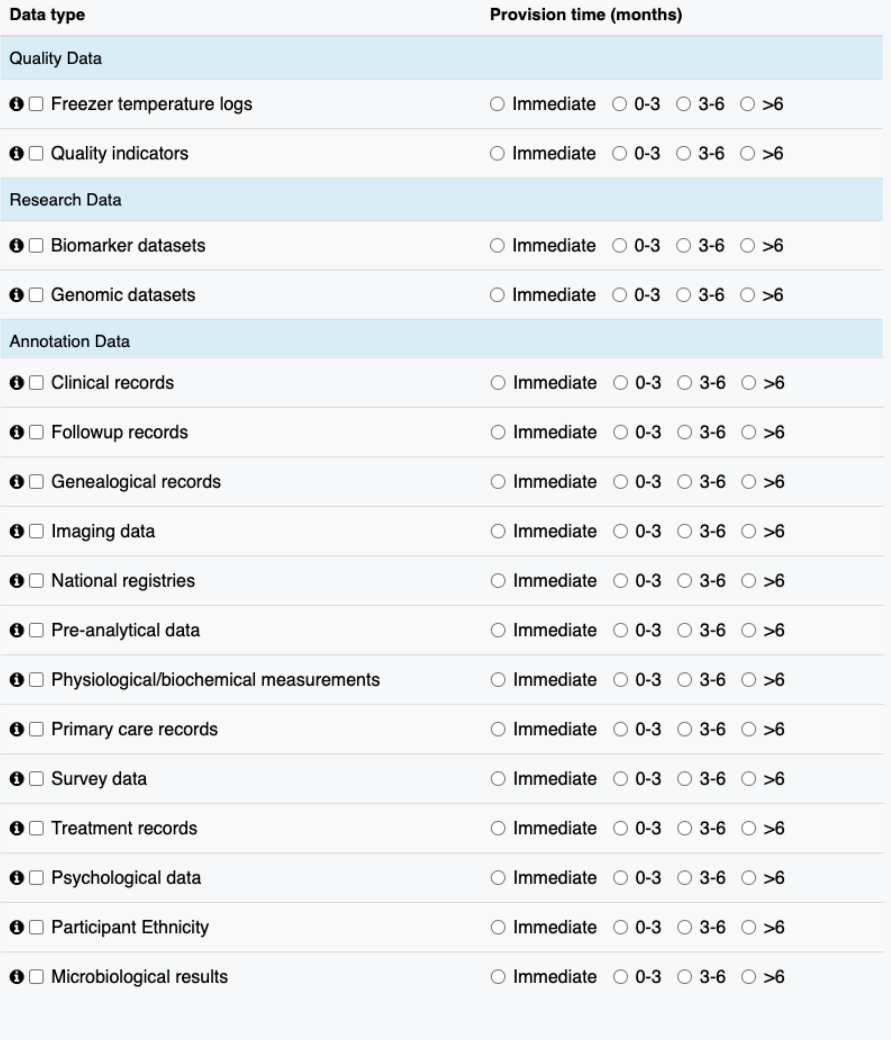

Create collection Cancel

## STEP FOUR:

## **ADD SAMPLE SET DETAILS**

For each collection, add and describe the sample sets.

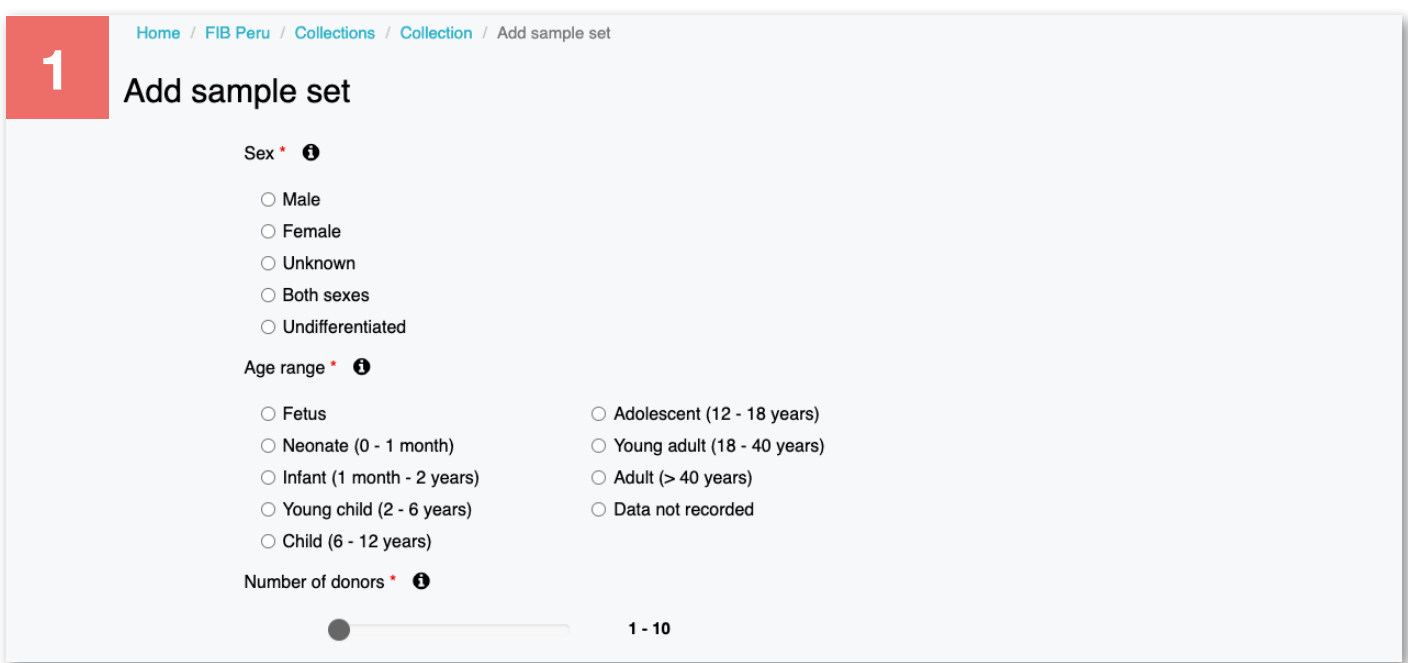

You should also give details about the preservation of the samples, by clicking on the "Add details"  $\blacktriangleright$ button.

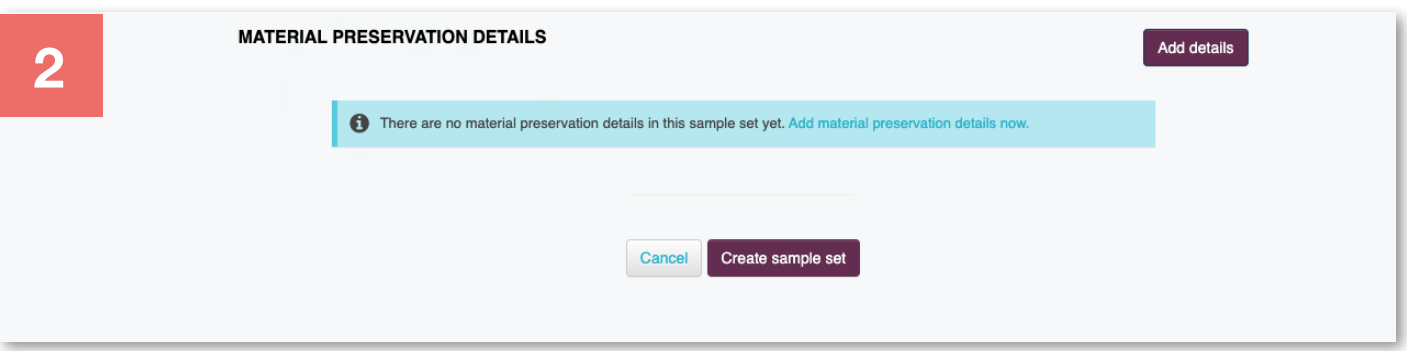

A new window will pop up, where you will be asked to fill the material preservation details (i.e. Material Type, Storage Temperature, Microscopic Assessment).

**ND HOMEPACK** 

#### Add material preservation detail

○ Bronchoalveolar lavage

○ Cells from non-blood

specimen type (viable)

○ Isolated peripheral blood

O Plasma (single spun)

○ Red Blood Cells

mononuclear cells (viable)

O Disrupted tissue (non viable)

Material type \*

get in touch.

 $\bigcirc$  Serum

○ Breast milk

○ Buffy coat

Cord blood

O Nasal washing

**S CONTACT LIST (0)** 

Add details

ABOUT

Please answer the following questions for each material type available for this collection. To facilitate data entry, you can copy your current answers for re-use.

<sup>O</sup> Please select the type of sample you have stored; if is not there please

○ Amniotic fluid

○ Blood (whole)

○ Buccal cells

aspirate

viable)

O Placenta

○ Nails

○ Saliva

◯ Stool

O Other

O Urine (random)

(Derivative)

○ Host genomic DNA

○ Host ccfRNA (Derivative) O Pathogen RNA (Derivative)

C Cell lines (Derivative)

○ Cells from non-blood

○ Cells from fine needle

○ Cerebrospinal fluid

O Dried whole blood

○ Isolated peripheral blood

O Plasma (double spun)

○ Solid tissue (non viable)

mononuclear cells (non

specimen type (non-viable)

DIRECTORY OPTIONS v BIOBANKS v NETWORKS

### Add sample set

#### Sex  $*$  0

Home / FIB Peru / Collections / Co

- $\bigcirc$  Male
- Female
- $\bigcirc$  Unknown
- Both sexes

#### O Undifferentiated

- Age range \* 0
	- $\bigcirc$  Fetus
- Neonate (0 1 m
- O Infant (1 month -
- Young child (2 6 ○ Child (6 - 12 year
- 
- Number of donors \*

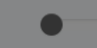

**MATERIAL PRESERV** 

 $\bigcap$  The

- Sputum
	- Swab medium

○ Semen

- O Urine (first morning) ○ Isolated pathogens
- (Derivative)
- Host cfDNA (Derivative) O Pathogen DNA (Derivative)
- O Pathogen protein extracts
- (Derivative)
- Storage Temperature \*
- Select how the samples are currently stored. If there is something missing please contact us.
	- $\circ$  RT
	- -35°C to -18°C

○ -85°C to -60°C  $\bigcirc$  <-135°C

○ Liquid nitrogen

Cancel

Add

#### Microscopic Assessment \*

**O** For samples examined by a pathologist. Please select if the sample type selected above contains (affected) or does not contain (non-affected) the disease referenced in this collection. If the sample is not examined by a pathologist, please mark N/A.

#### ○ Affected

- O Non-affected
- Not applicable

## STEP FIVE:

## **ADD CAPABILITIES**

Complete information about your ability to prospectively collect samples, based on disease, consent, how many sample donors you expect approximately at a usual timeframe of a collection, other associated data and the amount of time necessary to provide that data.

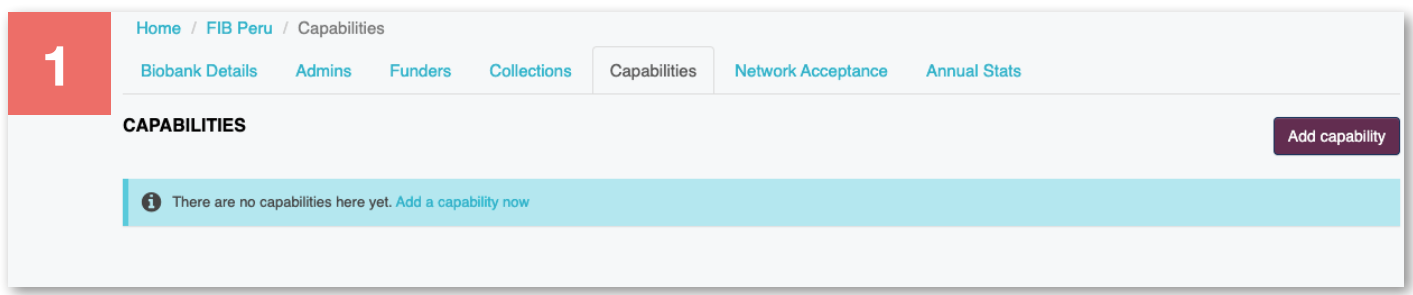

Fill the requested information at the Add capability step.

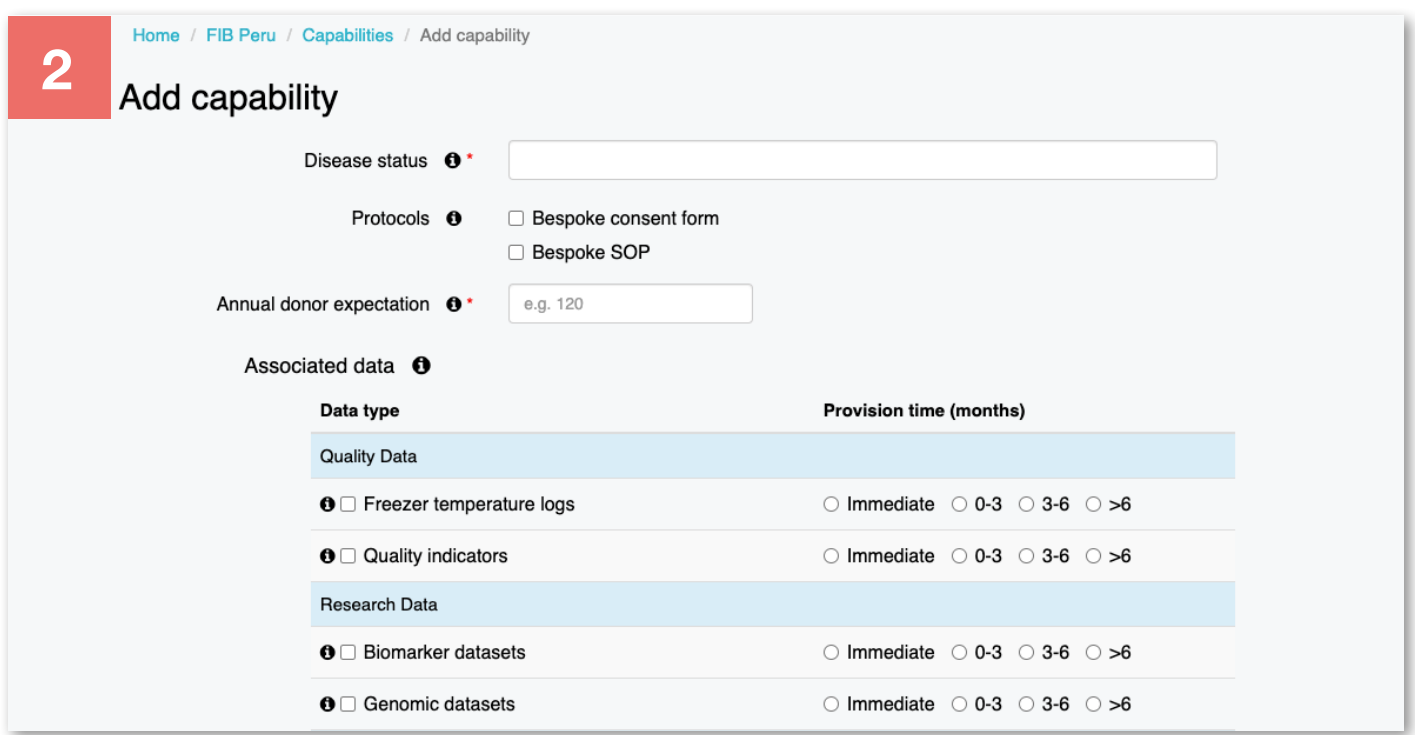

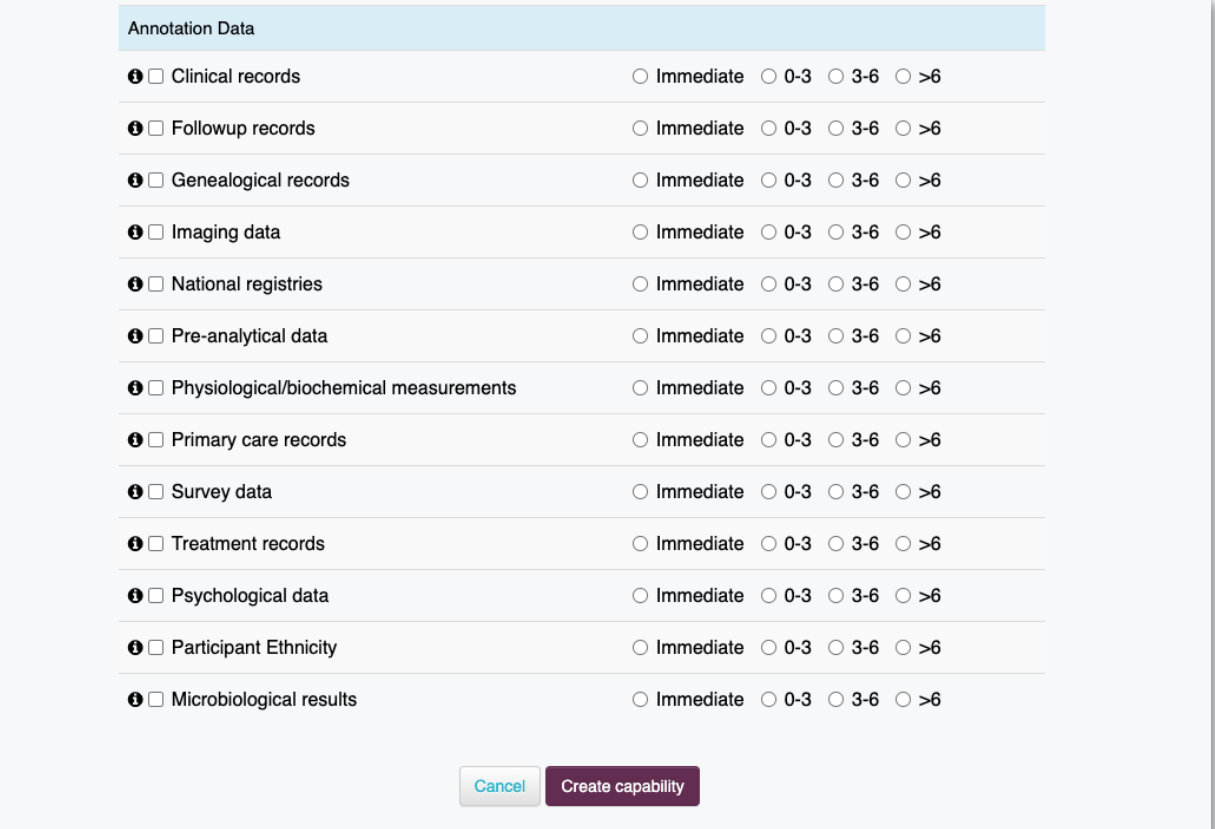

# FIELD DESCRIPTIONS REFERENCE GUIDE TO:

CONTACT US: vbd@finddx.org VBD WEBSITE: https://vbd.finddx.org FIND WEBSITE: http://finddx.org

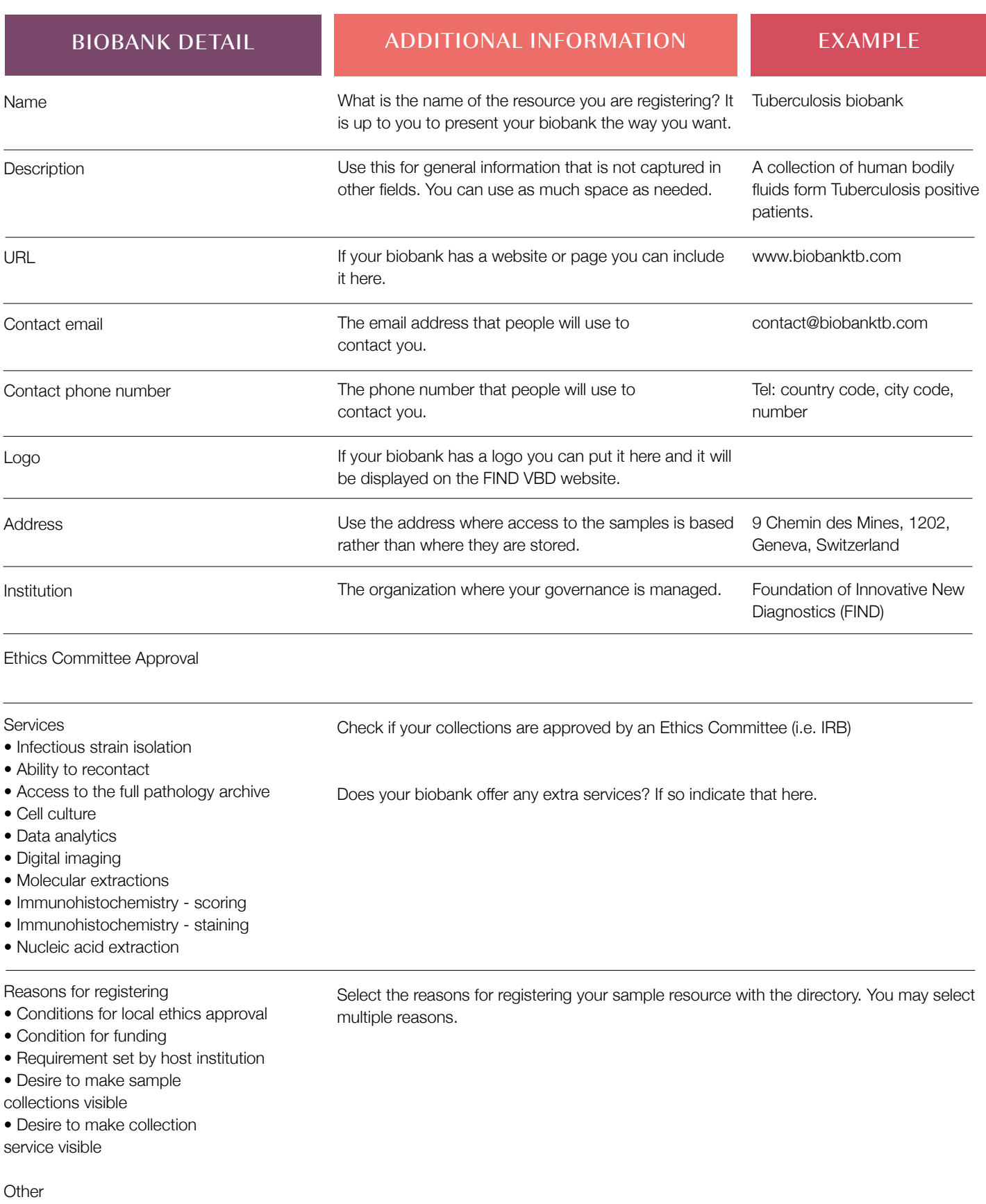

If there is any other useful information you would like to communicate you can put it here.

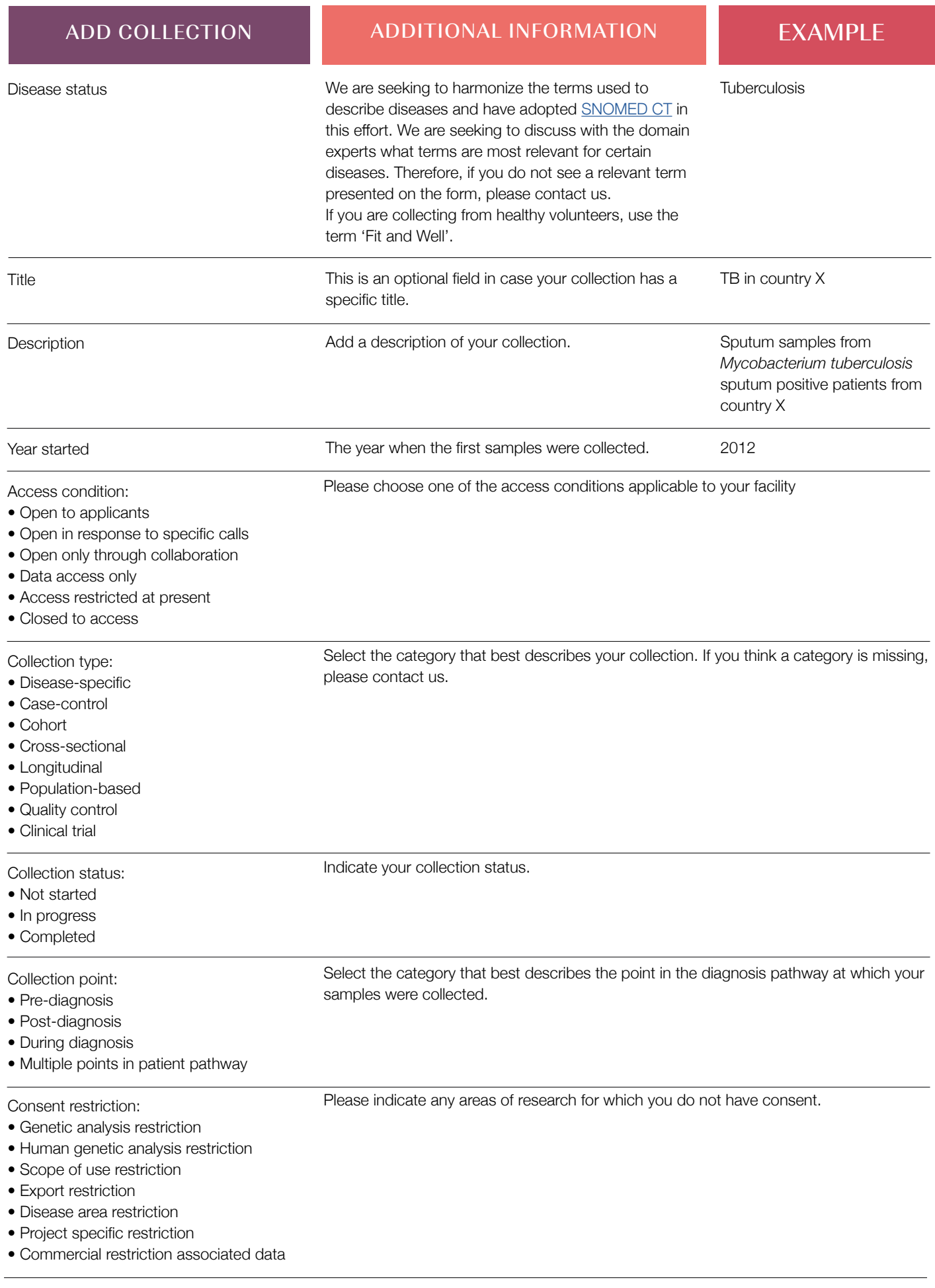

Associated data

See table [ADD ASSOCIATED DATA TO COLLECTION AND CAPABILITY on page 18](#page-17-0)

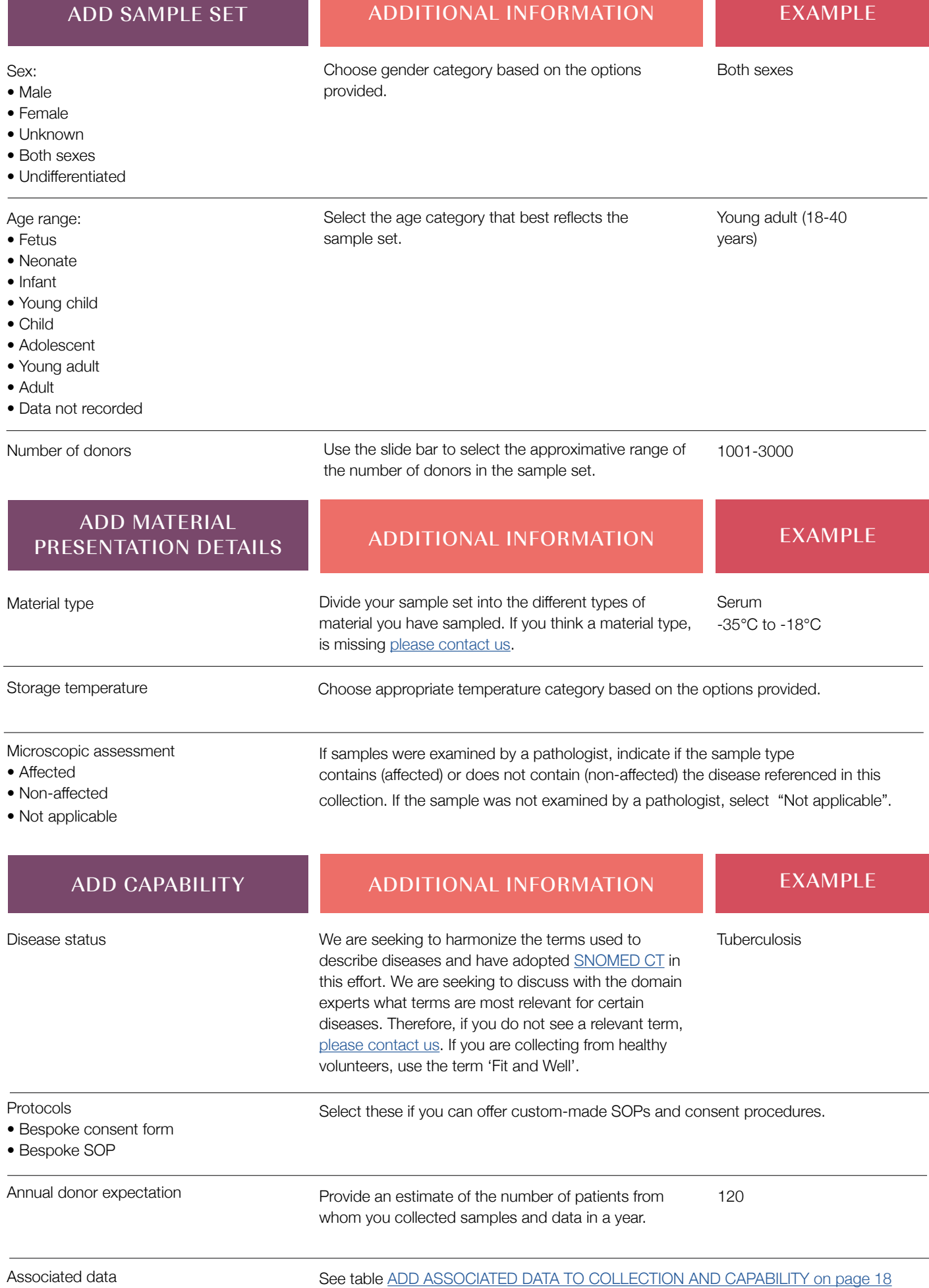

#### <span id="page-17-0"></span>ADD ASSOCIATED DATA TO COLLECTION AND **CAPABILITY**

#### DESCRIPTION

These fields will permit you to show what data you have and how long it would take you to provide it. Provision times are: immediate, 0 to 3 months, 3 to 6 months, or more than 6 months. If you are unable to provide any of the data listed here, do not tick anything.

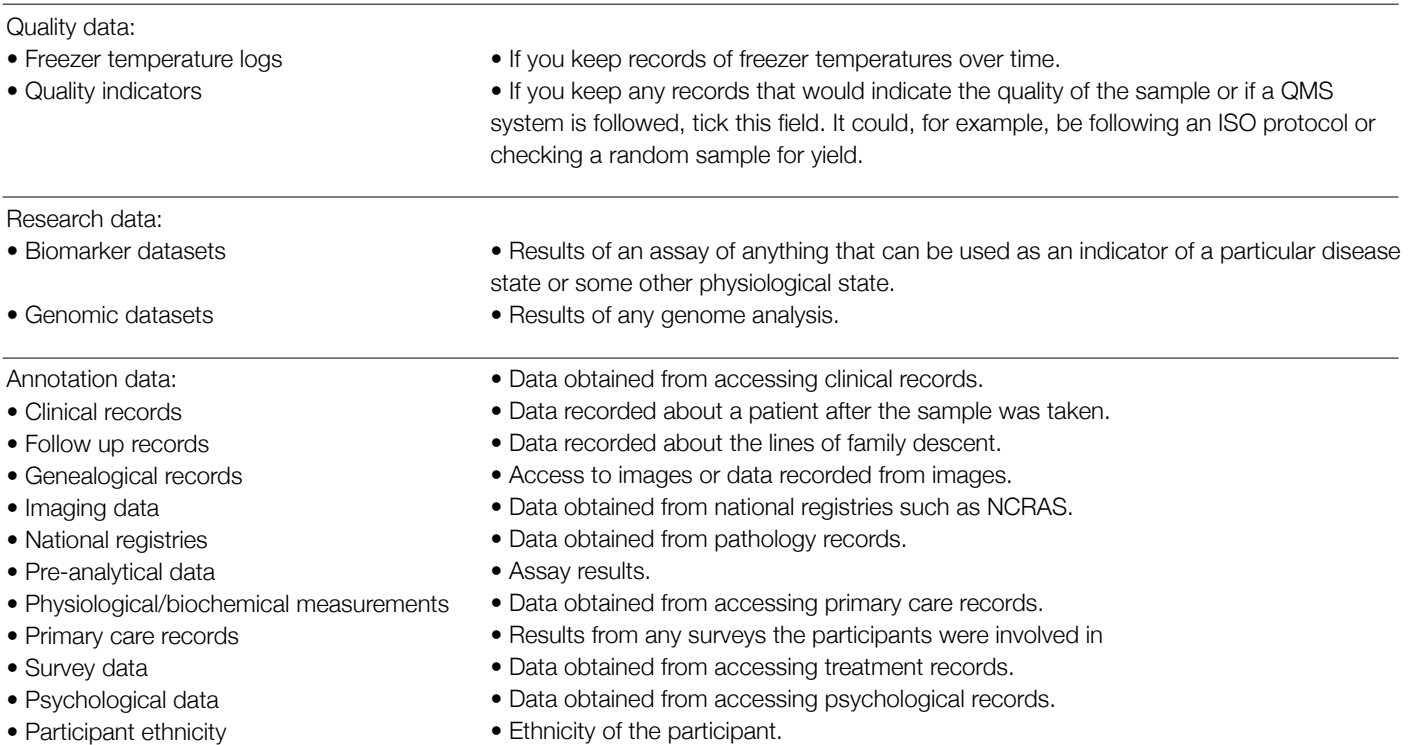

• Microbiological indicators associated to the samples.

- Participant ethnicity
- Microbiological results